YP-U5

## MP3播放器 使用说明书

## 无限想象 无限可能

感谢您购买三星产品。 要获得更为全面的服务,请到以下网站注册您 的产品:

www.samsung.com/register

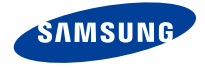

## MP3 播放器的特征

外观时尚,小巧,大方,给您带来无限乐趣。您的MP3播放器还有更 多的优点。小巧的机身更方便您携带,尖端的技术会给您带来最棒 的听觉享受。您将会喜欢上您的MP3播放器,您可以随时随地下载您 最喜欢的音乐,收听您喜欢的FM广播。

一旦您使用它,您将会发现有了它您的生活将变得更加的多彩。

#### 友好的用户使用界面**!**

此播放器带有 USB-连接端子,不需要使用 USB 连接线,可以直接高速率传输及方便 充电。

FITNESS模式为您健康指导

在这个模式中,当锻炼的时候您可以查看您 预计消耗的卡路里。

#### 用户键确保最好的学习模式**!**

为了您的喜好,您可以使用用户键进行详细 操作,学习模式有助于在任何时候通过设置 段落重复和播放速度功能学习语言。

#### 我自己的**Popcon**特性

你可以创造你自己的特性,当你开启MP3播放 器的时候就出现了。

长时间播放,高速度传输**!**

充满电的电池可以持续播放音乐20小时。 数据传输所需要的时间非常短,由于此播放 器采用的是 USB 2.0 , 比使用 USB 1.1的传输 速率快很多。

#### 奇妙的音响效果

您的 MP3 播放器内置有DNSe (Digital Natural Sound engine)音响技术, DNSe是 三星独有的一项技术,深入挖掘了立体声音 响中的三维环绕信息,可显著扩展声场的宽 度,高度和深度,使用声音变得更加自然, 悦耳,给您带来意想不到的听觉效果。

#### 便捷使用

不仅外观小巧、时尚,而且也方便使用与 携带。

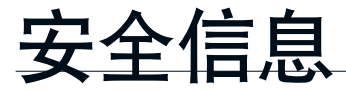

## 图标在说明书里所代表的含义如下:

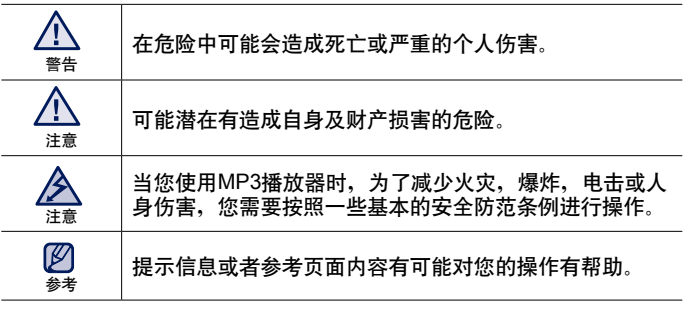

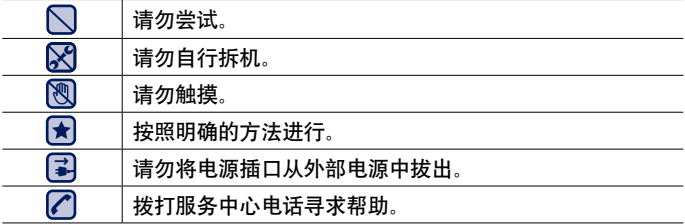

这些标记所提示的信息有助于您避免受到伤害,请认真遵守。 阅读完这章节后,请将播放器妥善保存安全使用。

# 安全信息

此说明书描述怎样恰当使用您的mp3 播放器。 为了避免可能造成对机器及自身的损害,请仔细阅读。 请特别注意以下的安全警告注意事项:

## 保护您自己

- प्लि ■ 请勿自行拆卸, 修理或改装播放器。
- 请勿使播放器受潮或进水。如果被水浸了, 请不要开机以免您可能会受到 电击。请您尽快与离您最近的三星客户服务中心联系。 注意
	- 为了避免发产故障或电击的危险, 请勿在雷暴期间使用该产品。

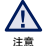

- 当您在开车或骑自行车时请勿使用耳机。
- 否则,可能导致严重的交通事故。而且有些地区的法律禁止这些行为。 在路上(尤其是在人行道上)使用耳机有可能导致严重的事故。
	- 为了安全起见,进行运动或散步时请确保耳机连接线不会挂到手臂或其他 周围物体上。
	- 在使用中请小心USB 端子。突出来的 USB 连接端子有可能造成伤害。
- 为了避免火灾或者电击, 请勿将播放器放在潮湿, 灰尘多, 或者受污染的环 境中。 注意

## 保护您自己

▪ 过长时间使用耳机或头戴式耳机有可能导致听力严重受损。 ∕∖

若长时间听音乐的声音超过85分贝, 听力将会受到不良影响。声音越大, 听力受损 程度越严重(日堂对话的声音为50 至 60分贝,而在喧哗的路上的噪音强度约为 80 分贝)。 注意

强烈建议使用者将音量调至中等(中等音量通常在最高音量的2/3以下)。

■ 如果出现耳鸣现象, 请调低音量或停止使用耳机或头戴式耳机。

## 保护您的**mp3** 播放器

- $\mathsf{\Omega}$  勿将播放器置于温度高于95°F (35°C)的环境中, 例如蒸气房或停下来的汽 车车厢内。
	- 请勿用重力碰撞播放器。
	- 请勿将重物置于播放器上。
	- 避免任何异物或灰尘进入播放器。
	- 将勿将播放器置于磁性物体附近
- 各必请备份重要的资料。如果您的重要资料不幸丢失三星不会承担任何责任。  $\left| \mathbf{F} \right|$ 
	- 请使用中三星提供的或中三星认可的附件。
- B ■ 请不要在产品上面喷水,切勿使用苯或稀释剂等化学物清洗播放器。否则有 注意 可能导致播放器表面损坏或损坏机器。
- 如果不按照说明书的指示,则将会导致机身伤害或者损害播放器。
- 注意• 当您自行打印说明书时, 我们推荐您使用彩色打印及合适的纸张打印, 以便  $\mathbb Z$ 获得适宜阅读的打印稿。

参考

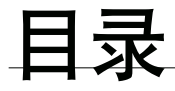

基本使用 9 **9** 检查附件 10 您的 MP3 播放器<br>14 重新设置系统

- **14** 重新设置系统
- **15** 电池充电
- 16 电池充电注意事项<br>16 **开机 & 关**机
- 16 开机 & 关机<br>17 控制音量
- **17** 控制音量
- **17** 锁定按键
- **18** 使用 **"**文件浏览器**"**浏览文件
- **18** 使用 **"**文件浏览器**"**删除文件
- **19** 更改设置及优化设置
- 20 音乐设置<br>22 FM广播
- 22 FM广播设置<br>24 我的Popcon
- 24 我的Popcon 设置<br>25 声音设置
- 25 声音设置<br>25 显示屏设
- 25 显示屏设置<br>26 语言(Langu
- 26 语言(Language)设置<br>27 日期&时间设置
- 27 日期**&**时间设置
	- 28 系统设置

- **EmoDio** 29 **29** 计算机配置要求
	- **30** 使用 **EmoDio**
	- **32** 作为移动磁盘使用
		- **33** 断开与计算机的连接

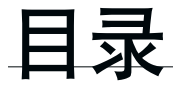

## 听音乐

- 通过分类聆听音乐
- 音乐播放显示
- 按键控制播放
- 在您的**mp3**播放器上创建一个播放列表
- 40 用户键功能<br>40 设置用户
	- 设置用户键模式

停止录音

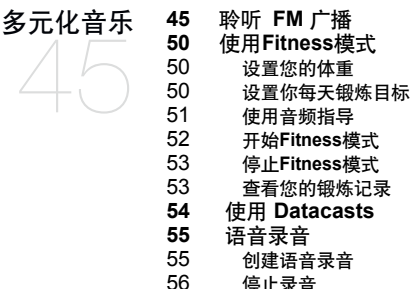

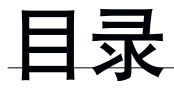

疑难解答 **57** 疑难解答  $\frac{1}{\sqrt{2}}$ 

附录 60 **60** 菜单目录 **61** 产品规格 **62** 许可证

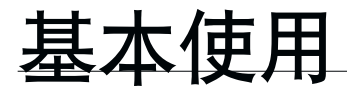

## 检查附件

您的 mp3 播放器配套有如下附件。如果您没有以下这些附件, 请联系与您相隔最 近的 Samsung 客户服务中心。

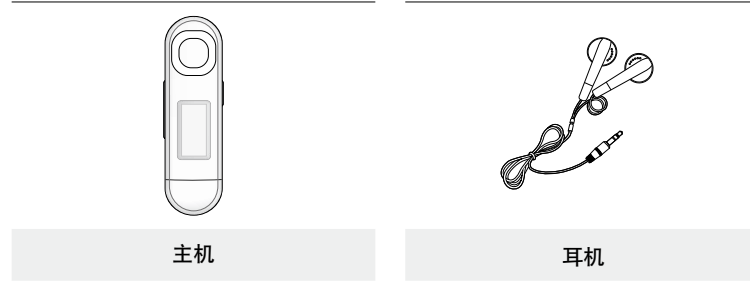

说明书的附件图面仅为示例,可能与实物存在差异,请以实物为准。

## 您的 **MP3** 播放器

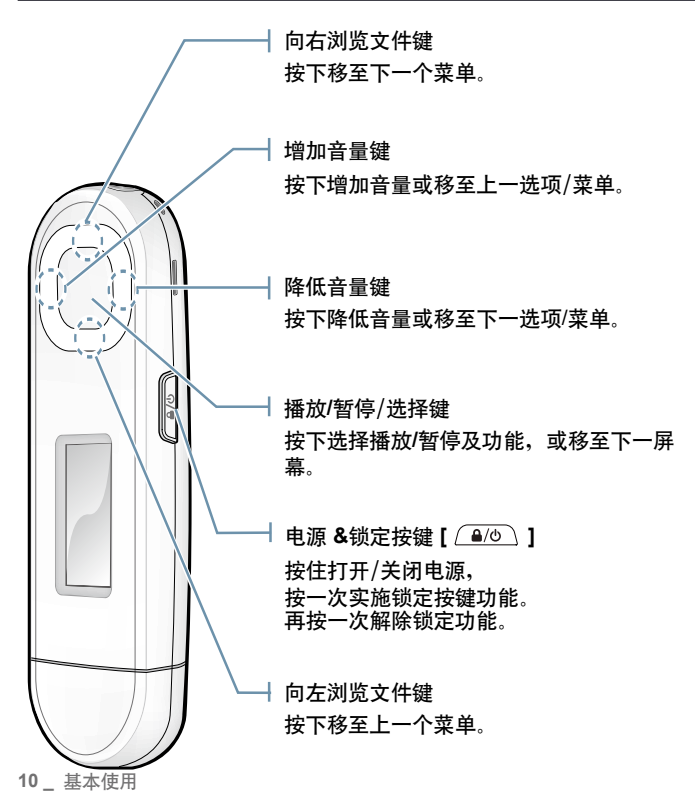

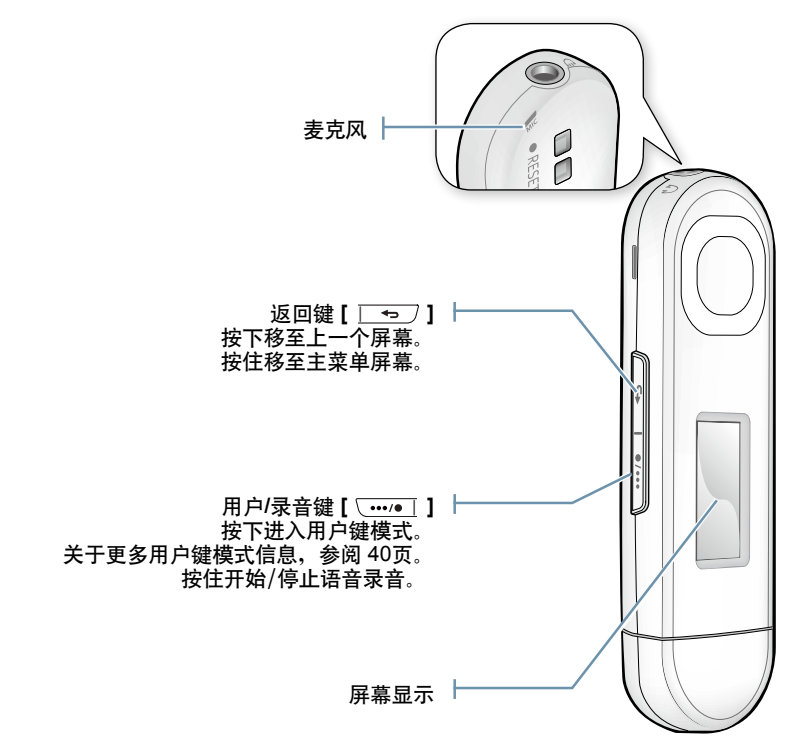

## 您的 **MP3** 播放器 **(**继续**)**

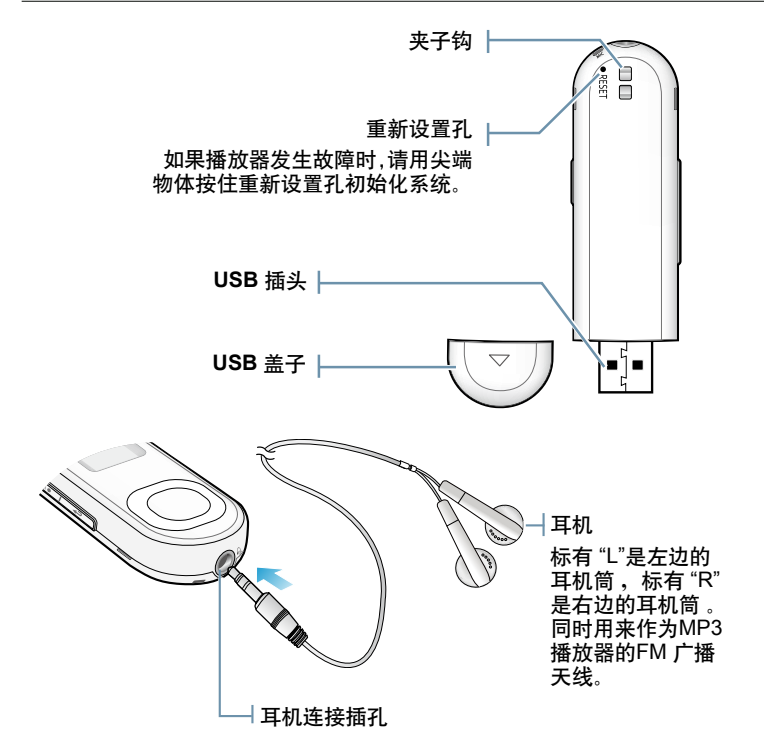

## 您的 **MP3** 播放器 **(**继续**)**

移除**USB**的盖子 移除**USB**的盖子如图所示:

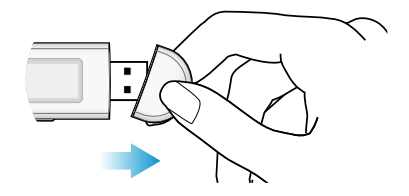

插入**USB**的盖子 根据盖子有箭头标志的一面与播放器背 面一致方向插入**USB** 盖子。

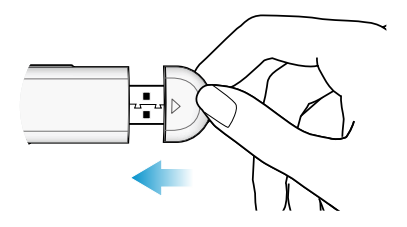

## 系统重新设置

如果您的 mp3 播放器不能开机,不能播放音乐文件,与电脑连接时不能识别,您 可以重新设置系统。

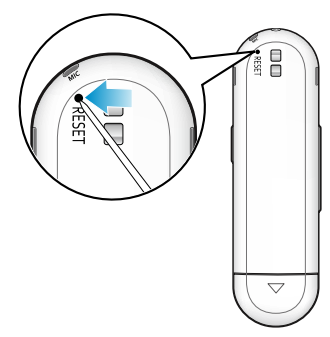

用一个尖端的物体如安全夹在播放器的背后 按重新设置孔。

- 系统将被初始化。
- 重新设置系统时您的设置及文件将不会受到影 响。

## 电池充电

**您第一次使用或很长时间都没有使用播放器时,请先充电。** 

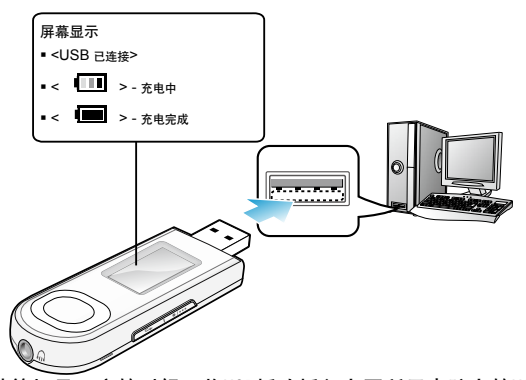

当你的计算机是开启的时候,将USB插头插入上图所示电脑上的USB 插孔(<<-)。

充电时间 大概 2.5 小时

- 根据计算机环境的不同,总的充电时间也不一样。
- 如果您将播放器连接在小型计算机上充电时, 请确认小型计算机是否已经充满电或已 参考 经与外部的电源连接。
	- 在计算机处于待机模式或硬件被移走后,电池不能进行充电。

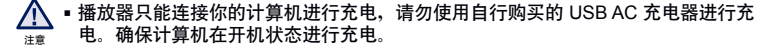

## 电池充电注意事项

如果您按照以下介绍的方法携带或存放播放器,有可能会延长电池的使用寿命。

- **•**  请在 5°C~35°C (40°F~95°F)的温度范围内进行充电或储存。
- **•**  电池充电时间不要超过 12 小时。 电池充电时间过长或不完成充电将会减少电池的使用寿命。
- **•**  充电电池是可消耗部件,他的使用能量会一点点减少。

### 开机 **&** 关机

打开电源

按住 $[$   $\sqrt{a/b}$   $]$ 键。

 当你第一次开启播放的时候,您将会看到Popcon特性设 置屏幕,设置您自己的Popcon特性,请看24页的步骤2。

关闭电源

按住 [  $\sqrt{20}$  ] 键。

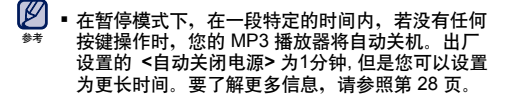

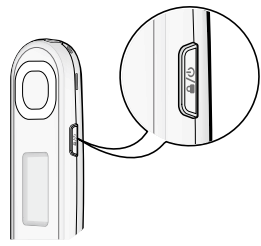

## 音量控制

您可以在文件播放后调整音量。

按**[**上,下**]** 键。

音量控制范围是 00至30。

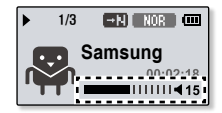

## 锁定按键

在锁定模式下,mp3 播放器所有的按键都不起作用, 所以当您在散步或者锻炼时, 偶然按到了按键也不会打断您继续欣赏音乐。

**1.**按一次**[ ]**键锁定功能。

**2.** 再按一次 **[ ]**键解锁功能。

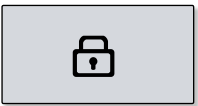

## 使用**"File Browser"**浏览文件

使用**"**文件浏览器**"**功能可以更方便的搜索文件。

**1.** 在主菜单屏幕上,选择<**File Browser**> 。

- **2.** 选择想要的文件夹然后移至文件列表。
- **3.** 选择一个想要的文件。
	- 此文件开始播放。

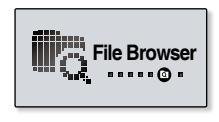

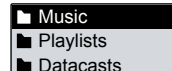

Recorded Files

## 使用**"File Browser"**删除文件

参照上面 1-2 步骤

- 3. 选择您想要删除的文件然后按**[ ]** 键。
- 4. 选择**<**删除文件**>** → **<Yes>**。
	- 此文件将被删除。

 一旦文件被删除,它将不能恢复。 ∕!` 注意

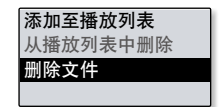

## 更改设置及优化设置

您的 mp3 播放器在出厂时已有设置,但您可以更改成您需要的设置。

**1.** 在主菜单屏幕上,选择 **<Settings>**。

**2.** 在设置列表中选择一个想要项目。

**3.** 选择一个想要设置选项。

**4.** 设置你喜欢的选项。

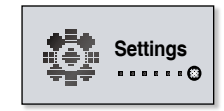

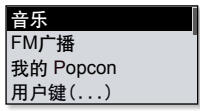

[设置列表]

音乐设置

您可进行详细的音乐播放设置。

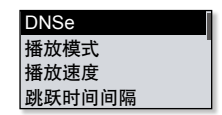

#### 音乐设置选项

- **DNSe:** 为不同的音乐流派选择合适的音响效果。 <自动>将自动地依照DNSe选 择相应的流派和其他的模式信息,由EmoDio设置。您也可以在DNSe模式中设置 <EQ> 及 <3D和低音>。请参考21页。
- 播放模式**:** 选择播放模式,例如重复设置。
- 播放速度**:** 调节音乐或语音录音文件的播放速度。
- 跳跃时间间隔**:** 您可以设置曲目的跳跃时间间隔快速浏览曲目。跳跃整个曲目或 跳跃几秒钟的时间。
- 歌词:您可以设置屏幕显示歌词或者不显示。<关闭> 或 <开启>。
- 标签**:** 您可以选择一个包括ID3的音乐文件显示曲目的信息。
	- 根据文件的不同, 跳跃时间间隔可能与实际时间间隔不同。
		- <DNSe>改变播放速度将每次回到<Normal>。
		- 什么是 **ID3** 图标**?**

它是 MP3 附带提供相关文件的信息,例如歌曲名,歌手,专辑,时间,流派 和注释等。

参考

#### 设置我的 **DNSe** 选项

- **1.** 在 DNSe 选项中选择<我的DNSe>再按[右] 键。
- **2.** 设置您喜欢的我的DNSe选择。
- **3.** 按 **[**选择**]** 键再选择 **<Yes>**。
	- 设置完成。

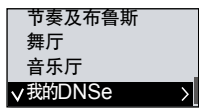

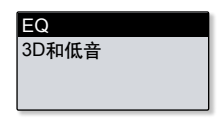

我的**DNSe**选项

- **EQ:** 您可以通过调节用户均衡的频率设置您喜欢的声音效果。
- **3D**和低音: 设置 3D 音响效果和重低音。

#### **FM**广播设置

您可以自动设置FM广播频率也可以设置选择FM广 播模式,广播地区及接收。

**FM**广播选项

- 模式 自动预置 广播地区 FM 接收
- 模式**:** 您可以在手动或预置模式之间转换。 如果没有设置预置频率,播放器不能转到预置模式。
- 自动预置**:** 自动搜索可用的频率。请参考23页。
- 广播地区**:** 当您准备海外旅行的时候,您可以更改广播地区。
- **FM** 接收**:** 为了能接收到更多的 FM 广播频道, 您可以调节 <FM 接收> 。如果您选 择 <高>, 能够接收更多的频率。

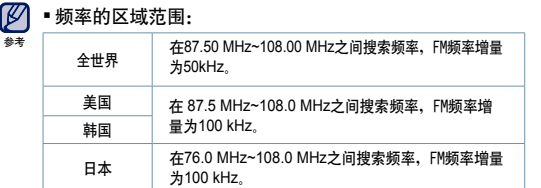

根据您的播放器所在区域不同,可以删除或更改所设置的广播地区。

如果您更改 <广播地区> 设置,原来所保存的频率将会被删除。

#### 设置自动预置

在MP3播放器中您可以保存30个预置频率。并且按相应的按键可以打开 某个频率。

自动 **–** 自动的存储播放器接收到的所有频率。

- **1.** 在FM广播设置菜单中选择**<**自动预置**>**。
- **2.** 选择 **<Yes>**。
	- 当设置完成时,在预置模式中按 **[**左,右**]** 键选择您 想要的预置频率。

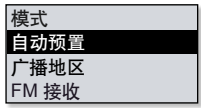

#### 取消自动预置

如果你想取消自动设置,在预置进行中按任何键取消自动预置。

- 自动预置取消后, 只保存了在开始设置那一占的频率。
- Ø 在搜索或设置频率时请确定耳机已经与播放器连接聆听FM广播。
- 耳机可以当作FM 广播的接收天线使用。 参考
	- 在信号比较差的地区, 播放器可能搜索不到适宜的FM 频率。

## 我的**Popcon**设置

您可以选择或创造您自己的特性。

- **1.** 在设置列表中,选择**<**我的**Popcon>**。
- **2.** 选择一个想要的**Popcon** 特性。 **Clear Save**
	- 如果你选择 < │ √ >, 您可以创造和保存1个您自己 的特性。
	- 一直创造到一个属于自己的特性。
	- $[\sqrt{....}$ ( )键 : 移动画板, 图画工具, <Clear>或 <Save>。
	- [选择]键 : 选择您可以使用图画工具(刷子,橡皮)开 始或结束您的图画。
	- <Clear> : 清除掉画板上的图片。
	- <Save>: 保存你的图片。
- **3.** 设置 **<Popcon** 名字**>**。
	- 您可以设置您自己特性的名字。
	- ——<br>• [左, 右] 键: 移动箭头。
	- [上,下] 键: 选择一个想要的文字。

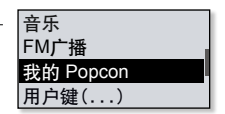

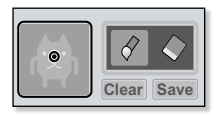

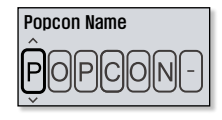

#### 声音设置

您可以设置蜂鸣声和音量限制

#### 声音设置选项

蜂鸣声**:** 按选择键设置峰鸣声开启或者关闭。

**•音量限制: 当使用耳机时,您可以通过设置音量限制来避免听力受损害。当音量限** 制设置为<关闭>时,最大音量可调节至15。 当音量限制设置为<开启>时,最大音量可调节至30。为了避免损坏听力,如果您 在开机时选择了音量超过15,关闭播放器时音量会自动设置为 15。

#### 显示屏设置

更改显示屏幕关闭时间和屏幕保护程序。

显示屏设置选项

- 显示屏幕关闭时间**:**在设置的时间内如果没有按按键,显 示屏幕将自动的关。按任何键返回屏幕。
- 屏幕保护程序**:**显示屏关闭后,在屏保时间内没有按下任何键播放器将显示屏幕保 护图象。选择屏幕保护图象和屏保时间。

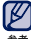

在FM广播和录音模式中将会解除屏保。

参考

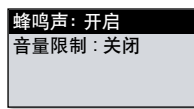

显示屏幕关闭时间 屏幕保护程序

## 语言**(Language)** 设置

在您的MP3播放器的菜单中能设置更改任何一个有 用的语言,很容易更改您需要的语言。

菜单 ID3 标签

语言设置选项

- 菜单**:** 设置菜单语言,可以选择 <English>, <한국어>, <Français>, <Deutsch>, <Italiano>, <日本語>, <简体中文>, <繁体中文>, <Español>, <Русский>, <Magyar>, <Nederlands>, <Polski>, <Português>, <Svenska>, <ไทย>, <Čeština>, <Ελληνικά>, <Türkçe>, <Norsk>, <Dansk>, <Suomi>, <Español (Sudamérica)>, <Português (Brasil)>, <Indonesia>, <Tiếng Việt>, <български>, <Română>, <Українська>, <Slovenščina> 或 <Slovenský>.
- **ID3** 标签 **:** 设置曲目信息显示语言。 您可以选择 <英语>, <韩语>, <法语>, <德语>, <意大利语>, <日语>, <简体中文>, <繁体中文>, <西班牙语>, <俄语>, <匈牙利语>, <荷兰语>, <玻兰语>, <葡萄牙语 >, <瑞典语>, <泰语>, <芬兰语>, <丹麦语>, <挪威语>, <布尔语>, <巴斯克语>, < 加泰罗尼亚语>, <捷克语>, <爱沙尼亚语>, <希腊语>, <克罗地亚语>, <冰岛语>, < 罗马尼亚>, <斯洛伐克语>, <斯洛文尼亚语> <土耳其语> 或<越南语>。
- ſØ 所支持的语言更改或增加。
	- 什么是 **ID3** 标签**?** 它是 MP3 附带提供相关文件的信息,例如歌曲名,歌手,专辑,时间,流 派和注释等。

注意

## 日期和时间设置

您可以设置当前的日期和时间。

时间和日期设置选项

日期**:** 您可以设置当前的日期。设置每个年,月,日。

时间**:** 您可以设置当前的时间。设置每个小时,分。

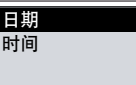

#### 系统设置

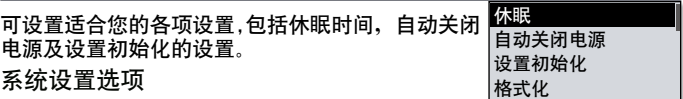

- 休眠: 在预置的时间后会自动关闭电源。
- 自动关闭电源**:** 在暂停模式下,预置时间后,如果没有按键操作,电源将会自动 关闭。
- 设置初始化**:** 将所有设置还原为默认值。
- 格式化 **:** 格式化播放器的内存。格式化之前请认真确认。
- 系统信息**:** 检查固件版本和内存容量。<固件版本> 显示当前的固件版本。 <内存> - <已使用空间> 显示已用内存容量, <剩余空间> 显示剩余内存容量和 < 所有> 显示总内存容量。
- 演示模式: 显示如果你设置 <开启>,在音乐文件夹中播放器将重复播放音乐文件。
	- 关于内存储容量
- ſØ 1GB=1,000,000,000 字节 : 由于内部固件会占用部分内存,所以实际可用内 存小于标示的容量。 注意

## EmoDio

EmoDio是为针对不同的内容和服务,而提供给MP3 播放器作为设备而应用的软 件程序。

**12**  关于开始准备- 根据快速指南安装EmoDio.连接播放器到你的计算机。 当播放器连接到你的计算机时,<EmoDio> 将自动开始安装。 如果程序不能自动开始,双击桌面上的 <EmoDio> 图标 。

## 计算机配置要求

为了EmoDio 的正常安装及运行,您的计算机系统配置应具备如下条件:

- **•**  奔腾 500MHz 或更高
- **•**  USB 2.0接口
- **•**  Windows 2000/XP/Vista
- **•**  DirectX 9.0 或更高
- **•**  300MB 可用硬盘空间
- **•**  CD Rom 驱动 (2X 或更高)
- **•**  分辩率 1024 X 768 或以上
- **•**  Internet Explorer 6.0 或更高
- **•**  512 MB RAM 或更高

## 使用 **EMODIO**

EmoDio是在您计算机上帮您组织文件,简单易用的软件。您的文件已经在 EmoDio的帮助下组织并分类, 您不必为搜索文件而搜索整个硬盘,并且能够很快 的转移您所需要的文件。

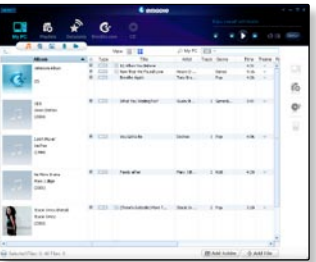

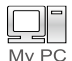

 "EmoDio" 能非常便捷的把您的计算机上的文件快速的移到您的 MP3 播放器。

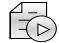

使用 "EmoDio",能够创建您自己的音频文件的收藏夹或专辑。

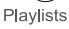

为了您的娱乐,您能够在已注册的 RSS 上的博客信息或文件传送到您 的播放器。

Datacasts

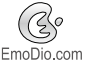

 EmoDio.com 用户可以使用在线社区服务。通过使用 EmoDio 提供 样板及方便上传/下载产品内容,以及还可以与其他社区的用户分享您 的故事。

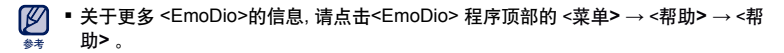

## 使用 **EmoDio (**继续**)**

注意

- 在传送文件时,不要断开 USB 连接。否则将可能损坏播放器或计算机。
- 将播放器与计算机直接相连,尽量不要通过 USB bub 相连接,以防止连接不稳定。 注意
- Ø 在连接电脑期间,播放器的所有功能不起作用。
	- 请使用 FAT 32 文件系统在计算机上格式化您的播放器。在 Windows Vista 系统中, 请点击默认存储设备然后再格式化。
	- ■如果播放器处于低电状态,使用 USB 将其连接到电脑时,播放器会先充电几分钟然 后再与计算机连接。
	- 音乐识别技术及相关数据由 Gracenote and Gracenote CDDB® Music Recognition Service<sup>SM</sup>(音乐识别服务<sup>SM</sup>)提供
	- CDDB 是 Gracenote公司所注册商标。Gracenote 标识及标徽、 Gracenote CDDB 标识及标徽及 "Powered by Gracenote CDDB" 标识是 Gracenote公司的注册商标。 Music Recognition Service 与 MRS 是 Gracenote公司的服务标志。

## 作为移动磁盘使用

您可以将播放器作为移动磁盘使用。

- 开始准备**-** 将播放器连接至计算机。
- **1.** 打开从您的计算机上想要传送的文件或文件 夹。
- **2.** 从桌面上打开 <我的电脑> **<U5>**。
- **3.** 从电脑上选择您想要传送的文件或文件夹然 后将他们拖到 **<U5>**中的一个文件夹内。
	- 您所选择的文件或文件夹已经传送至播放器。

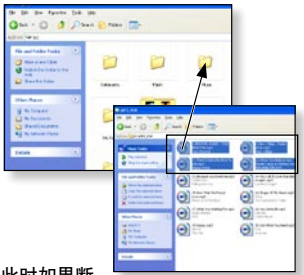

- 当上载或下载文件时主机会显示文件传输信息,此时如果断 开与USB的连接,有可能造成主机故障。 注意
	- 在计算机上的音乐文件的显示顺序可能会与播放器中的文件播放顺序不同。
	- 如果您将DRM 文件 (可控文件)传送到播放器, 不能播放此文件。
- $[ \varnothing ]$ 什么是 **DRM?**

注意

DRM (数字版权管理)是为了防止非法使用数字内容与保护版权所有人利益与权利的 技术与服务。DRM 档案为收费音乐文件。

## 断开与计算机的连接

断开与计算机的连接时,请按照以下步骤操作以避免播放器及资料受损。

1. 用鼠标左键点击桌面右下方任务栏内的<mark>❤</mark> 图标。

**2.** 点击 **<**安全删除 **USB Mass Storage Device Drive>** 信息。

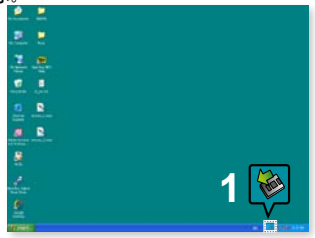

**3.** 断开播放器与计算机的连接。

 在文件转输过程中请不要断开主机与计算机的 连接。这有可能造成播放器故障及数据损坏。 注意 **2**

 当播放器的文件在计算机上播放时,您不能断 开播放器与计算机的连接。请停止播放后再断开 播放器与计算机的连接。

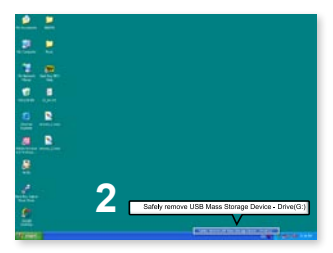

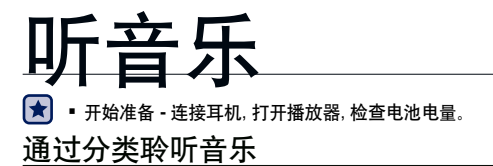

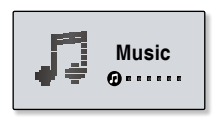

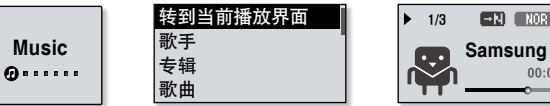

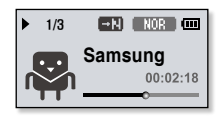

- **1.** 在主菜单屏幕上,选择 **<Music>**。
- **2.** 在音乐列表中选择一个想要的项目。
- **3.** 选择音乐文件播放。
	- 开始播放音乐。

## 分类听音乐 **(**继续**)**

#### 音乐列表

根据音乐文件的ID3 标签信息, 显示的文件信息包括: 歌手名, 专辑名, 音乐标题及流派等。 如果文件没有ID3标签则显示[无文件]。

- 转到当前播放界面 : 播放一个最近播放的文件或移至当前文件播放屏幕。
- 歌手 : 按歌手播放。
- 专辑 · 按专辑播放
- 歌曲:按数字或字母顺序播放。
- 流派:按流派播放。
- 播放列表:按播放列表播放。
- 录音文件 : 显示所有的录音文件。
- 音乐浏览器 : 显示储存在音乐文件夹中的所有音乐文件。
- 什么是 **ID3** 标签**?**
- 它是 MP3 附带提供相关文件的信息,例如歌曲名,歌手,专辑,时间,流派和注释 参考等。

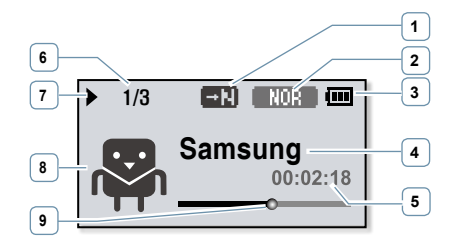

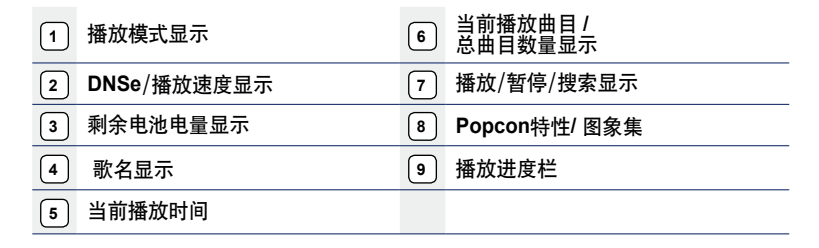

- Ø 屏幕显示图片仅作参考,可能与实际图面显示有差异,请以实物为准。
- 注意 如果在ID3标签里没有图象集在<My Popcon>里将出现创造个性图象。

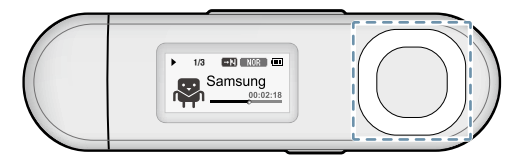

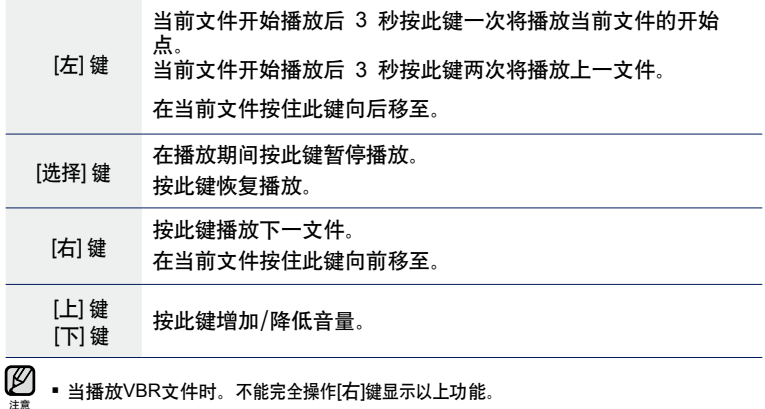

## 在 **MP3** 播放器中创建播放列表

如果您已经下载了音乐文件在 mp3 播放器中, 您可以不需要通过计算机上的 EmoDio 就可以创建自己喜欢的播放列表。

在播放列表中添加一个文件

- **1.** 在主菜单屏幕上选择 **<Music>**。
- **2.** 选择 **<**音乐浏览器**>**。
- **3.** 选择一个文件添加到播放列表中然后按 **[ ]** 键。
- **4.** 选择**<**添加至播放列表**>**。
- **5.** 选择一个播放列表添加所选择的文件。
	- 所选择的文件添加到播放列表中。
- 每个播放列表可以添加100个以上音乐文件。
- 关于如何在 <EmoDio> 上创建一个播放列表然后 注意 传送它到播放器的信息,请参考 <EmoDio>。

在播放列表中打开文件

- **1.** 在主菜单屏幕上选择 <**Music**>。
- **2.** 选择 **<**播放列表**>**。
- **3.** 选择一个想要播放列表。
- **4.** 选择一个音乐文件播放。
	- 开始播放音乐立件

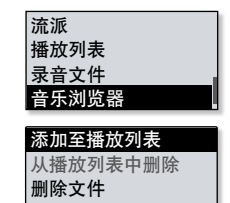

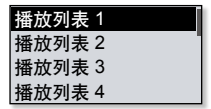

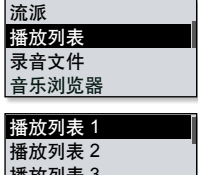

播放列表 3 播放列表 4

**38 \_** 听音乐

## 在 **MP3** 播放器中创建播放列表 **(**继续**)**

#### 从播放列表中删除一个文件

- **1.** 在主菜单屏幕上选择 <**Music**>。
- **2.** 选择 <播放列表>。
- **3.** 选择一个想要的播放列表。
- **4.** 选择一个音乐文件删除然后按**[ ]** 键。
- **5.** 选择 **<**从播放列表中删除**> <Yes>**。
	- 选择文件从播放列表中删除。

#### 从播放列表中删除所有文件

参照上述的 1-3 步骤。

- **4.** 按 **[**  $\overline{\phantom{a}}$   $\overline{\phantom{a}}$  **]** 键。
- **5.** 选择 **<**删除播放列表中所有项**> <Yes>**。
	- 所有立件从播放列表中删除

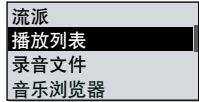

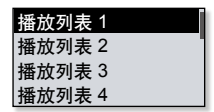

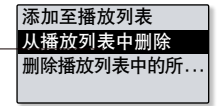

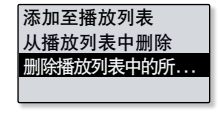

## 用户键功能

您可以设置 [ ]键控制下面所述五个模式中的任何模式。当您设置完后,您 可以通过 [ ] 键直接操作您所设置的模式。

#### 设置用户键功能

在播放中使用 [ [ … ] = ] 键设置快速更换功能模 式。

- 1. 在主菜单屏幕上选择 **<Settings>** 。
- 2. 选择 **<**用户键>。
- **3.** 选择一个想要的用户键模式。
	- 在安装之后, 在音乐播放屏幕中按 [  $\sqrt{...}$  ] 键。 用户键功能将立刻出现。在每个模式中短时间出现。

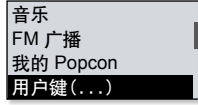

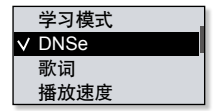

#### 用户键模式选项

- 学习模式**:**设置学习模式。
- **DNSe:** 您选择适当的音乐音响效果。
- 歌词:在关闭与开启之间设置歌词。
- 播放速度**:** 在快与慢之间调整播放速度。
- 播放模式**:** 选择重复播放模式。

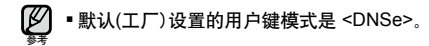

## 用户键功能 **(**继续**)**

#### 使用学习模式

学习模式有益于学习语言,您可以常常使用这种功能进行段落重复和播 放快速。

- **1.** 设置 **<**用户键> 到 **<**学习模式**>**。
- 2. 在音乐播放屏幕中按**[ ……** ]键进入学习模 式。

#### 设置段落重复

此功能能够使您重复聆听某个曲目的特殊部分。

- 1. 按 [ \ ..... ] 键设置您想要的段落重复的开始点。
	- ■段落重复开始播放点已设置,播放窗口显示< ■■ >
- 2. 再次按 [ [ ... / ] ]键设置您想要的段落重复的 结束占。
	- ■播放窗口显示< ■■■> 所设置的段落将反复播放。

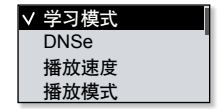

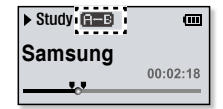

#### 取消段落重复

参考

在段落重复中再次按 **[ \ ....** . ] 键。

- 段落重复会取消。
- 下列情况不能段落重复。 M
	- 已设置了段落重复的开始点,但并没有设置当前曲目段落重复的结束点。
		- 从开始点播放不超过3秒钟设置结束点。

#### 使用学习模式(继续 ) 设置播放速度 通过调整播放速度,可以实现快放或慢放您喜欢的音乐。 使用 **[**上**,** 下**]**键选择一个想要的播放速度。  $\overline{\phantom{a}}$ Study **FAST1** 选择从 SLOW1, SLOW2, SLOW3, [ NOR ](正常), FAST1 **Samsung** FAST2 和 FAST3.  $00.02.18$

使用跳跃时间间隔 在聆听音乐的时候使用 **[**左,右**]** 键移动10秒间隔时间。 按 **[**左,右**]** 键在当前文件向前或后退移动。

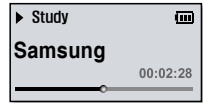

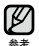

 根据文件不同,实际时间间隔可能会与跳跃时间间 隔不同。

## 用户键功能 **(**继续**)**

#### 设置Digital Natural Sound engine **(DNSe)**

为每个音乐流派选择适合的音效。

- **1.** 设置 **<**用户键**>** 到 **<DNSe>**。
- **2.** 在音乐播放屏幕中选择一个想要的DNSe模式按 **[**  $\sqrt{...}$ ] |键。

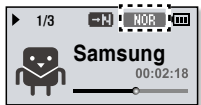

- 在DNSe 模式下,每按键一次则依次显示。  $[STU010]$  (工作室) →  $[R00K]$  (採滚) →  $[R8B]$  (节奏 及布鲁斯) → (舞厅) → (音乐厅) → **(**我的DNSe) → (自动)→ **MOR** (正常)。
	- <自动>根据 EmoDio 设置的流派及其他状态信息出现,将会自动选择相应的 DNSe模式。
- 什么是DNSe**?**
- Digital Natural Sound Engine (DNSe)是由三星公司为MP3播放器开发的一种 声音效果功能。 它可以为您聆听的音乐提供不同的声音效果。 参考

设置歌词

选择歌词显示。

- **1.** 设置**<**用户键> 到 **<**歌词**>**。
- 2. 在音乐播放屏幕中按 **[ www** ] 键选择开启或关闭。
	- 音乐文件必须有歌词,歌词才会显示出来。

## 用户键功能 **(**继续**)**

#### 设置播放速度

在快或者慢之间,调整播放速度。

- **1.** 设置**<**用户键> 到 **<**播放速度**>**。
- 2. 在音乐播放屏幕中按 **[ www** ] 键选择一个想要的播放速度。

**(**\$LOW1(慢速 1) → **(SLOW2(慢速 2) → GLOW3(慢速 3) → EAST3(快速 3) → EAST2(快速 2) → EAST1(** 快速 1) → ■NOR (正堂)。 ■每按键一次,播放速度依次变化如下。

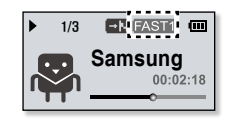

#### 设置播放模式

从以下选项选择播放模式。

- **1.** 设置**<**用户键**>** 到 **<**播放模式**>**。
- 2. 在音乐播放屏幕中按 **[ \ ....** | 1 键选择一个适合 的播放模式播放音乐。
	- 每按键一次, 播放模式依次变化如下。  $\mathbf{G}$ (重复全部) →  $\mathbf{G}$ (重复单个) →  $\mathbf{S}$ (随机) →  $\mathbf{G}$ (正常)。

#### 播放模式选项

- 1 1 1 1 当前音乐列表的所有文件按正常顺序播放。
- : 重复播放在当前音乐列表中的所有文件。
- 图: 重复播放一个文件。
- 图: 随机重复当前音乐列表的所有文件。

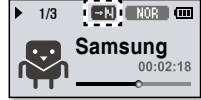

# 多元化音乐

您可以用您的 mp3 播放器享受更多形式的音乐, 收听 FM 广播,使 用Datacasts, 语音录音, 您的mp3 播放器将给您带来更多的选择。

开始准备 **-** 连按耳机, 打开播放器, 检查电池电量。

## 聆听**FM** 广播

在主菜单屏幕中选择 **<FM Radio>**。

开始接收FM广播。

## 使用静音功能

**1.** 当聆听 FM 广播时按 **[**选择**]**键。

- **2.** 再次按 **[**选择**]**键恢复聆听。
- $\mathbb{Z}_{\ast}$ ·当您搜索或设置频率时请将耳机与播放器保持连接,耳机可以当作FM广播的 接收天线使用。
	- 在信号接受比较弱的地区, 播放器可能搜索不到合适的 FM 频率。

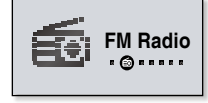

## 收听 **FM** 广播 **(**继续**)**

显示**FM**广播

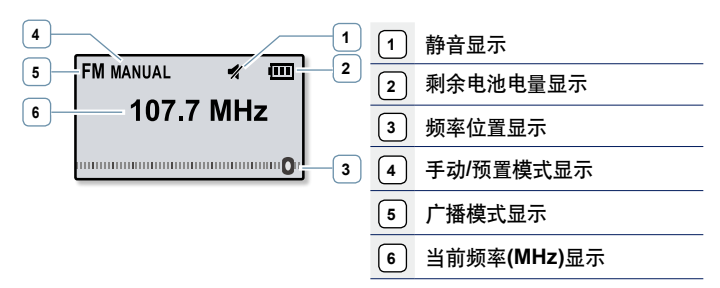

⊮ 屏幕显示图片仅作参考,可能与实际图面显示有差异,请以实物为准。 参考

#### 搜索**FM** 频率

**1.** 在手动模式中按住**[**左**,** 右**]**键然后松开。

■ 松开按键后,将搜索离此频率占最近的电台频道。

**1.** 在手动模式中按**[**左**,** 右**]**键通过一个接一个频率 波段点向前移至。

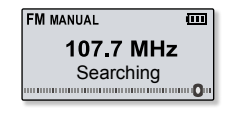

无论什么时候按此按键都能移至频率波段点。

或**,**

## 收听 **FM** 广播 **(**继续**)**

#### 转换为预置模式

如果设置为预置模式,您就可以在所保存的预置电台中任意地搜索您想 要的电台。

在手动模式中按住 **[**选择**]** 键。

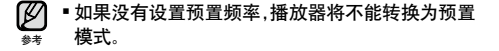

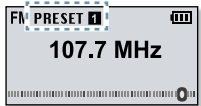

#### 转换为手动模式

如果您要手动设置一个FM频率时, 选择此模式。 在预置模式中按住 [选择] 键。

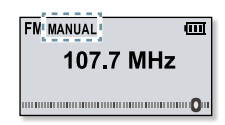

## 在预置中保存电台

在您的MP3播放器中可以储存30个电台频率。并且按相应的按键可以打 开某个频率。

手动 **-** 选择一个你需要储存的频率。

在手动模式中选择预置的频率后按 [ [ .... ] ] 键。

- 选择的频率将添加在预置列表中。
- $\varnothing$  自动浏览所预置频率,请参考23页。 参考

#### 聆听预置电台

在预置模式中按 **[**左**,** 右**]** 键。

▪ 您可以聆听所储存的广播频率。

#### **FM PRESET FL** 而 107.7 MHz

#### 删除预置

当您在聆听FM 广播时按照以下步骤删除频率。

在预置模式中,搜索一个要删除的预置频率按**[ ]**键。

■ 删除所选择的频率

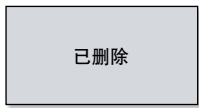

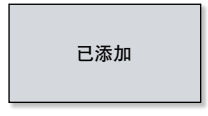

## 收听 **FM** 广播 **(**继续**)**

#### 录制 **FM**广播

在聆听广播时,您可以在任何时候录制FM广播节目。

在**FM**广播屏幕中选择一个要录制的频率然后按住**[ 1键** 

播放器录音开始。

#### 停止录音

参考

 $[{\not\!{\!\!E}}]$ 

- 1. 在录音中请按住 **[**  $\overline{\phantom{a}}$   $\cdots$  **[**]键。
	- 显示"是否播放录音文件"提示信息。
- **2.** 选择 **<Yes>**或 **<No>**。
	- 洗择 <Yes> 则播放刚才录音立件。
	- 选择 <No> 则不播放录音文件。
		- 如果你要暂停的录音文件按 [选择]键。
		- 寻音立件保存在MP3格式中
			- 录音文件保存在<File Browser> → <Recorded Files> → <FM Radio>。
			- 每个录音文件的录音时间可以长达4个小时。
			- 您最多可以保存999个FM广播录音文件。
			- 您可以持续录音15小时, (基于 128Kbps, 1GB).

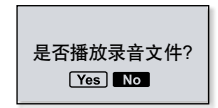

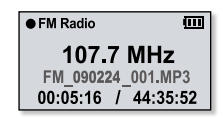

## 使用FITNESS模式

在锻炼的时候您可以根据选择锻炼的类型和强度、时间长短,查看您预期消耗的 卡路里。

 开始准备 **-** 首先你应该设置当前的时间,请参考27页。 R

#### 设置您的体重

在开始**Fitness**模式之前设置您的体重。

- **1.** 在主菜单屏幕中选择 **<Fitness>** 。
- **2.** 选择 **<**身体信息**>**。
- **3.** 设置您的体重和测量单位。

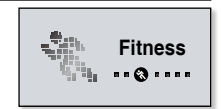

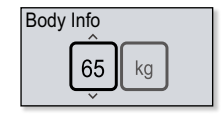

#### 设置您每天锻炼目标

设置您每天要消耗的卡路里。

- 1. 在主菜单屏幕中选择 **<Fitness>**。
- **2.** 选择 **<**每天目标**>**。
- **3.** 设置想要消耗的卡路里。

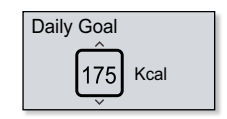

#### 使用音频指导

在**Fitness**模式中您可以听到音频指导信息例如锻炼类型名字和总 共的时间。

- **1.** 在主菜单屏幕中选择 **<Fitness>** 。
- **2.** 选择 **<**音频指导**> <**开启**>**。

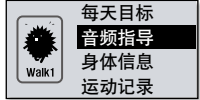

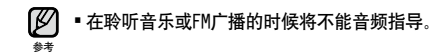

## 使用FITNESS模式**(**继续**)**

## 开始**Fitness**模式

- **1.** 在主菜单屏幕选择 **<Fitness>** 。
- **2.** 选择一个想要的锻炼类型再按 **[**选择**]** 键。
	- 从选择 <Walk1> (慢步), <Walk2> (快步), <Run1> (慢跑), <Run2> (快跑), <Hiking>(徒步旅行), <Cycle>(骑单 车), <Yoga>(愈加)。
- **3.** 设置一个想要锻炼的时间。
	- 您可以选择从 <10min> 到 <600min>依次增 加10分钟。
- **4.** 设置一个想要聆听的选项。
- **5.** 按 **[**选择**]** 键。
	- 启动**Fitness**模式。

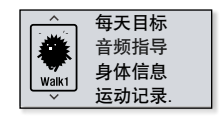

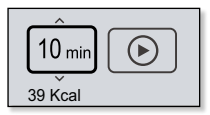

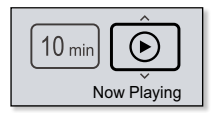

#### 聆听选项

- Now playing:播放一个最近播放的文件。
- Playlist**:** 在最近播放的播放列表中播放文件。
- **FM** Radio**:** 在最近收听的FM 广播频率中收听。
- **Shuffle Play:** 在最近播放音乐列表中任意播放文件。

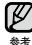

- 如果您要暂停**Fitness**模式按 [选择] 键。
- ■每个时间段按[ … ]键您可以查看歌曲名和消耗的卡路里。

## 使用FITNESS模式**(**继续**)**

停止**Fitness**模式

按**[**  $\overline{ }$   $\overline{ }$ 

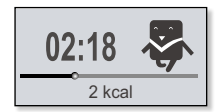

### 查看您的锻炼记录

您可以查看您锻炼完成后的比率。

- **1.** 在主菜单屏幕中选择 **<Sports>** 。
- **2.** 选择 **<**运动记录**>**。
- **3.** 选择一个日期查看记录。
	- 您可以查看锻炼的时间,消耗的卡路里和完成后的比率。

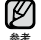

可以保存30个以上锻炼记录。

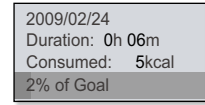

## 浏览 **datacasts**

您不需要每次都登陆经常浏览的新闻,BLOG 和 UCC 网址,就能自动接 收更新信息。

开始准备 **-** 使用<EmoDio>传送一个需要的频道到播放器。

## 播放**Datacasts**

您在你的播放器中你可以欣赏音乐文件转移到 <Datacasts> 。

- **1.** 在主菜单屏幕中选择 **<Datacasts>** 。
- **2.** 选择一个想要的频道文件。
- **3.** 选择一个想要文件。
	- 选择文件开始播放。

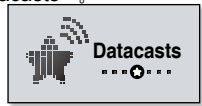

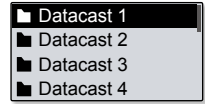

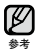

关于详细的说明,请参考<EmoDio>的<Datacasts>

您可以使用您的mp3 播放器录制您自己的声音, 讲座, 演说及其 它的外部声源。

### 创建语音录音

- **1.** 在主菜单屏幕选择 **<Voice REC>** 。
- **2**. 按 **[**选择**]** 键。
	- 播放器开始录制

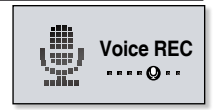

- 在任何一种模式中按住 [ 【……● ] 键你就可以进行语音录音。 参考
- Ŵ 如果您想要暂停录音按[选择] 键。
- 在录音时, 麦克风离嘴不能大近他不能大远, 否则会降低录音质量。 注意
	- 电池不足时,不能完成语音录音。

## 语音录音 **(**继续**)**

#### 停止录音

- 1. 按住 **[**  $\overline{(\cdots)}$  ] 键停止录音。
	- 显示"是否播放录音文件"的提示信息。
- **2.** 选择**<Yes>** 或 **<No>**。
	- 选择<Yes> 播放刚才的录音立件
	- 洗择 <No> 不播录音立件。

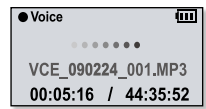

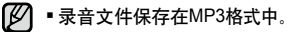

- <sup>参考</sup> 录音文件是保存在 <File Browser> → <Recorded Files> → <Voice>。
	- 录音文件的录音时间是长可达4个小时。
	- 您最多能够储存999个语音录音文件。
	- 可以持续录音15 小时。 (基于 96Kbps, 1GB)。

# 疑难解答

如果您在使用MP3播放器中出现一些故障,请参看以下方法。如果出 现您不能解决的故障,请直接与您所在地最近的三星客户服务中心 联系。

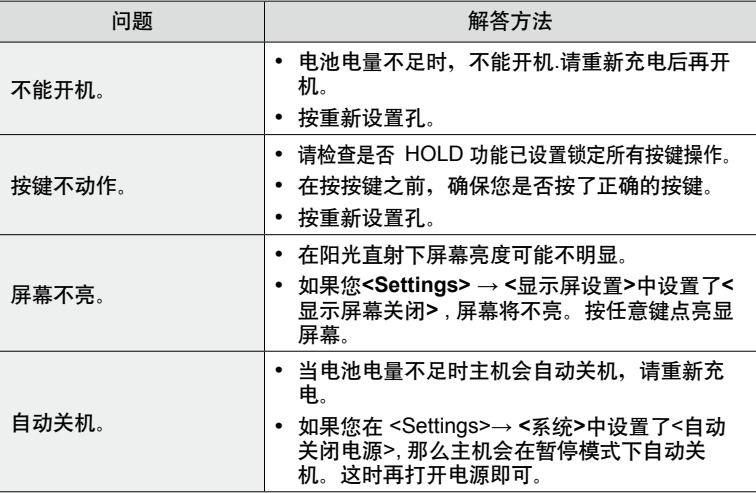

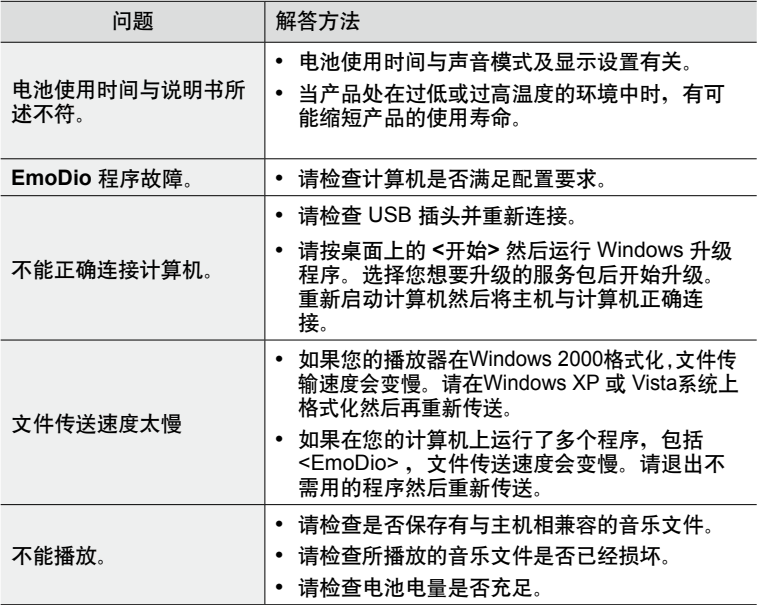

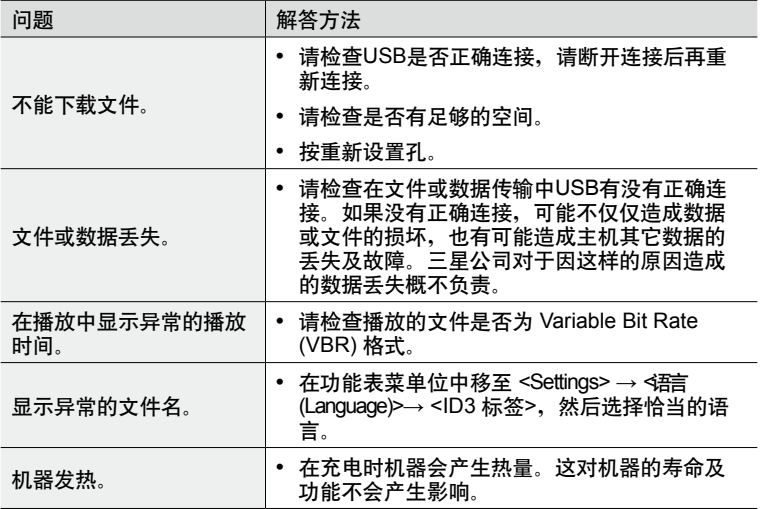

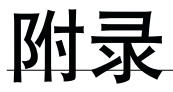

## 菜单目录

您可以在您的MP3播放器中快速浏览本产品的功能设置。

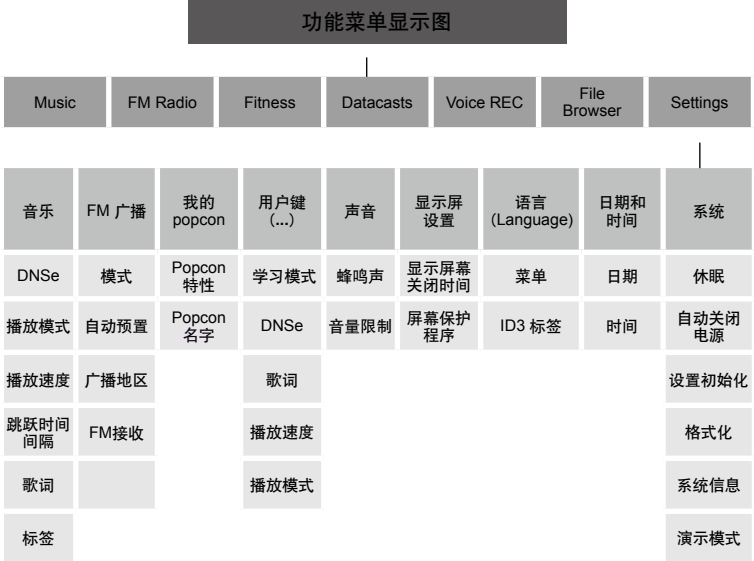

**60 \_**附录

产品规格

| 型묵          | YP-U5                                                                                                    |
|-------------|----------------------------------------------------------------------------------------------------|
| 额定电压        | DC 5.0V/500mA                                                                                                    |
| 内置充电电池容量    | 160mAh / DC 3.7V                                                                                                    |
| 支持文件格式      | MPEG1 Layer3 (8kbps $\sim$ 320kbps, 32kHz $\sim$ 48kHz),<br>MPEG2 Layer3 (32kbps $\sim$ 160kbps, 16kHz $\sim$ 24kHz),<br>MPEG2.5 Layer3 (32kbps $\sim$ 160kbps, 8kHz $\sim$ 12kHz),<br>WMA(48kbps $\sim$ 320kbps, 8kHz $\sim$ 48kHz),<br>$Ogg(O0 \sim Q10)$ ,<br>ASF(Audio) (8kbps $\sim$ 192kbps, 8 $\sim$ 48kHz),<br>FLAC(Free Lossless Audio Codec) |
| 支持文件夹/文件的数量 | 文件: 最多. 3000 (包括文件夹)                                                                                                    |
| 耳机输出        | 20mW/Ch. (based on $16\Omega$ )                                                                                                    |
| 输出频率范围      | 40Hz~20kHz                                                                                                    |
| 信噪比         | 88dB with 20kHz LPF(基于1kHz 0dB)                                                                                                    |
| 播放时间        | 音乐 : 最多. 20 小时 (MP3 128kbps, 音量 15, 正<br>常声音模式, LCD Off)                                                                                                    |
| 工作温度        | -5~35°C (23~95°F)                                                                                                    |
| 外壳          | 塑料                                                                                                    |
| 重量          | 23 <sub>g</sub>                                                                                                    |
| 尺寸(宽x高x长)   | 25 x 88 x 11.8 mm                                                                                                    |
| -----       |                                                                                                    |

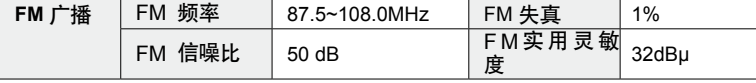

为提高产品性能进行的产品升级等,本说明书的内容可能会有修正,恕不事先通 知。

本产品使用说明书所述之产品已获得第三方知识财产权许可。该许可权提供最终 使用消费者按照许可的内容用于私人非商务用途。不得用于商务用途。该许可不 适用除本产品外的其他任何产品。不允许不符合ISO/IEC 11172-3 或 ISO/IEC 13818-3要求加工的产品且与本产品一起使用或销售。该许可权仅用于消费者使 用本产品进行符合 ISO/IEC 11172-3 或 ISO/IEC 13818-3.的音频文件的解码和 编码。产品的特性功能不符 ISO/IEC 11172-3 或 ISO/IEC 13818-3.要求的不能 授权许可使用。

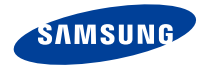

如果您对三星产品有任何咨询或建议请与三星客服中心联系 电话:400-810-5858,010-6475-1880,800-810-5858 网址:www.samsung.com

地址:北京市朝阳区利泽中二路2号B座二层

三星电子(北京)技术服务有限公司

邮编:100102